# How to Download Spotify Song without Premium

We'll give you the exact details you need to download Spotify songs for free and keep them forever. This would entail using tools. But, don't worry as we'll give you the specific software you need to accomplish what you want. Let's start grabbing those favorite Spotify tracks of yours!

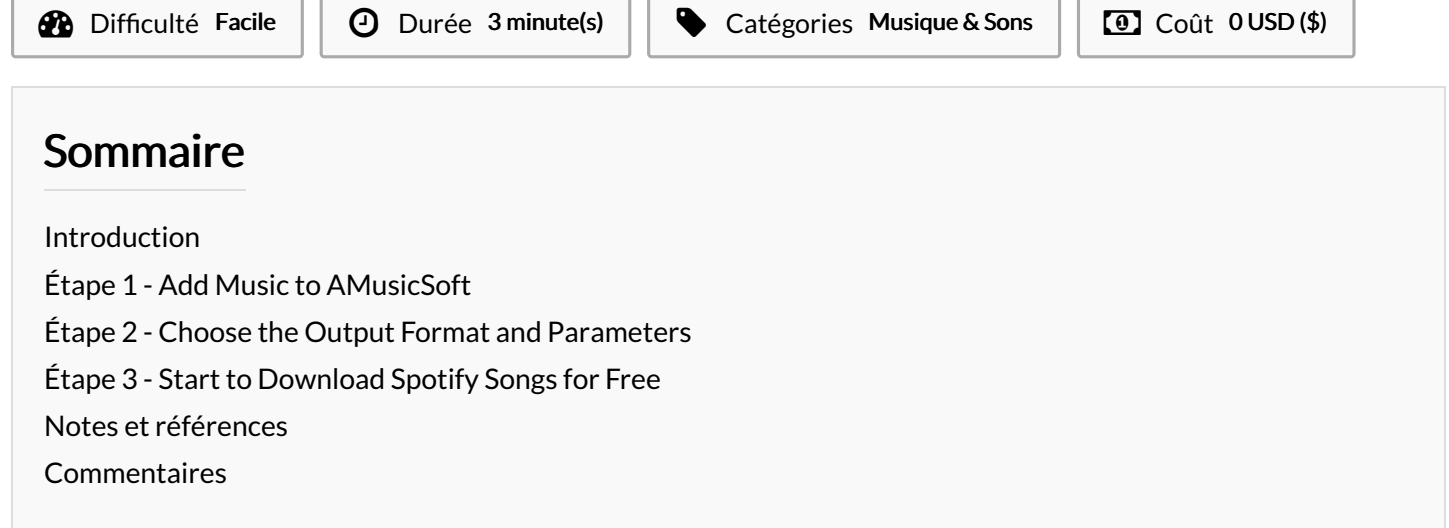

## <span id="page-0-0"></span>Introduction

Spotify has an extremely high limit on how many songs they can download for Premium users. Spotify allows Premium users to download 10,000 songs on each of up to 5 different devices. You will be able to use downloaded music "les only inside Spotify's app. If you want to play Spotify songs on any device and keep them permanently, you can opt for AMusicSoft Spotify Music Converter. This software allows you to grab the tracks by making them DRM-free and converting them to popular audio formats. Now you can try AMusicSoft Spotify Music Converter to [download](https://www.amusicsoft.com/spotify-music-converter/download-spotify-songs.html) Spotify songs as local files without Premium. With AMusicSoft, you can now own a lot of music files and have them on your desired device.

### Matériaux Outils

## <span id="page-0-1"></span>Étape 1 - Add Music to AMusicSoft

Download AMusicSoft Spotify Music Converter to your Mac/Windows. You can download it via the [AMusicSoft](https://www.amusicsoft.com/spotify-music-converter/) website. Then dragging and dropping the songs, playlists, or albums you wish to download towards the interface of the AMusicSoft Spotify Music Converter.

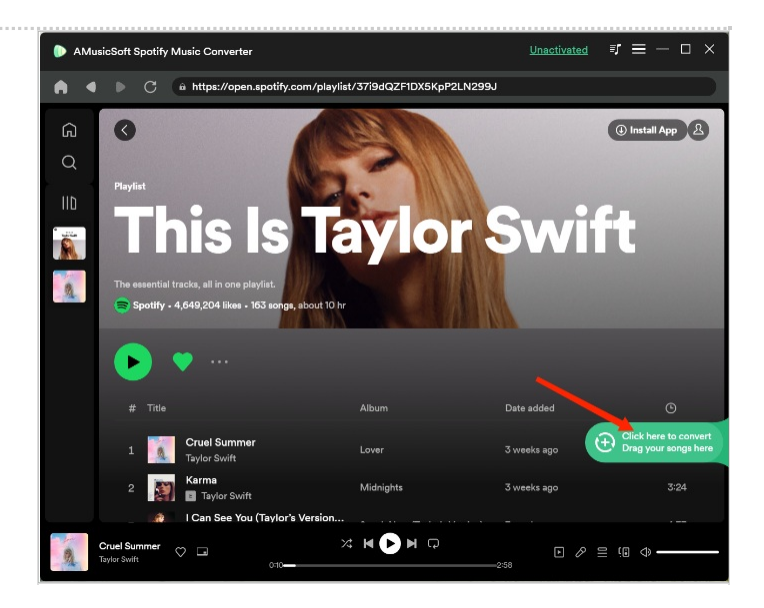

## <span id="page-1-0"></span>Étape 2 - Choose the Output Format and Parameters

After that, you can select the output format that you wish. For music tracks, it is suggested that you choose MP3. Other output formats supported include FLAC, AAC, and WAV. Different adjustments for output can be modified too. Then you have to choose a destination folder where you want your files to be saved.

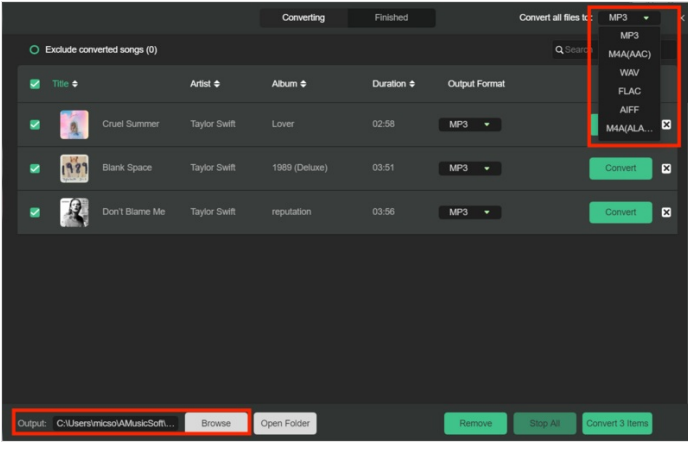

## <span id="page-1-1"></span>Étape 3 - Start to Download Spotify Songs for Free

The last step of the process involves clicking "Convert" in order to start converting your Spotify tracks, albums, or playlists to your chosen output format. Once the conversion process is finished, you will see the files in the destination folder you have chosen previously.

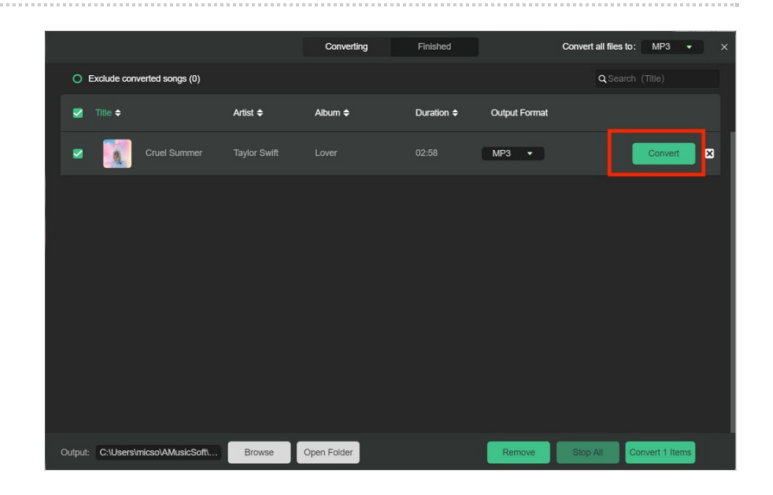

### <span id="page-1-2"></span>Notes et références

For more music tips and details, you can view the [AMusicSoft](https://www.amusicsoft.com/) official website. You can also get more discounts now by clicking [here](https://www.amusicsoft.com/store/buy-spotify-music-converter/).